# **Using ADA tasks to simulate operating equipment**

 $\label{eq:2.1} \frac{1}{\sqrt{2\pi}}\frac{1}{\sqrt{2\pi}}\left(\frac{1}{\sqrt{2\pi}}\right)^{1/2} \frac{1}{\sqrt{2\pi}}\frac{1}{\sqrt{2\pi}}\left(\frac{1}{\sqrt{2\pi}}\right)^{1/2}$ 

Louis A. DeAcetis

Oron Schmidt and Kumar Krishen

**Reprinted from COMPUTERS IN PHYSICS, September/October 1990** \_ **American Institute of Physics**

 $\sim 10^{-1}$ 

# **UsingADAtasks to simulate operating equipment**

Louis A. DeAcetis

*Physics Department, Bronx Community College/CUNY, Bronx, New York 10453* Oron Schmidt and Kumar Krishen *NASA, Johnson Space Center, Houston, Texas 77058*

*(Received 15 November 1989; accepted 5 January 1990)*

A method of simulating equipment using ADA tasks is discussed. Individual units of equipment are coded as concurrently running tasks that monitor and respond to input signals. This technique has been used in a simulation of the space-to-ground *Communications* and Tracking subsystem of Space Station Freedom.

## **INTRODUCTION**

Many computer simulations $-$ <sup>3</sup> written in procedural languages (e.g., *C,* FORTRAN, or PASCAL) simulate systems of equipment by tracking signals through the components. Although this may represent a logical solution to the problem, it usually requires that a piece of equipment know not only what it is connected to for input, but also the destination of its output. This is contrary to the way equipment generally operates. For example, an amplifier may have inputs of line voltage, signal level (volts), and load impedance, and control settings of gain and ON/OFF switch position. Its output would include the output signal level, and perhaps some parameter indicating the quality of the output. When the input values change, the values of the output parameters change accordingly. The destination of the output signal is of no concern to the amplifier, and it therefore does not know (or care) what is connected to its output. (Note that we are treating loading as the input parameter "load impedance.")

The ADA language is especially suited to simulating a piece of equipment because of the "task" construct.<sup>4</sup> Each piece of equipment can be modeled as a concurrent freerunning task that constantly monitors its input values and adjusts the outputs accordingly. As each unit reacts to changes in its input values, one can monitor the signal flow through a collection of components by placing "sensors" at strategic locations. Issues of signal transition delays, and other equipment characteristics can be addressed as needed.

#### **I. METHOD**

Each unit of equipment is modeled as an ADA task. The individual equipment characteristics are supplied in separate ADA packages (one for each unit of equipment), which include the appropriate transfer function (s) for the input signal (s). All of the values that are external to a piece of equipment are stored in a global database (or "blackboard" data structure<sup>5</sup>), and the individual components link their internal values to these blackboard values. Each component task then monitors those blackboard values that serve as input to the equipment it is simulating, and while the equipment is ON and running, appropriate output values for that equipment are generated and written out to the "blackboard" where they can then be monitored for input by those tasks using them. For example, if all of the equipment is plugged into the same power source, then each monitors the blackboard value of the line voltage. If the line voltage vanishes ("blackout") or is low ("brownout"), then this can be incorporated into the determination of the appropriate output signal( $s$ ).

In order to prevent a task from "running" when the equipment is in the OFF state, an algorithm is used that requires that the equipment be turned ON in order for it to process input information. Table I contains the structure of this ON/OFF algorithm, which is coded in a generic ADA package so that it can be implemented ("instantiated" in ADA terminology) for each piece of equipment. One of the features of the algorithm is that it will accept and ignore any ON/OFF requests that are redundant, rather than queue them as might normally be the case with ADA task rendezvous (i.e., if an ON command is sent to a task that is already ON, then the command is discarded). Another feature is that the task of a piece of equipment in the OFF state does no processing, but merely waits for a rendezvous to turn it ON. This minimizes the use of *CPU* resources.

#### **II. ILLUSTRATIVE EXAMPLE**

Consider the equipment depicted in Fig. 1, which consists of a saw-tooth function generator attached to a pulse generator/amplifier. The circled numbers refer to sensor or test points whose values are to be monitored. The waveform produced by the function generator is used by the pulse generator to determine the pulse width as follows: While the value of the input to the pulse generator is at or beyond a certain threshold value (taken as 0.5 V), the value of the pulse generator output is  $+10.0$  V; when the value of the input is below threshold, then the pulse generator output is 0.0 V. We thus have a waveform transformer that converts a saw-tooth signal into a rectangular pulse. The frequency of both active signals is the same, and the pulse width can be varied by changing the amplitude of the saw-tooth signal. In addition, effects of a "brownout" (line voltage less than a nominal value of 120 V) have been incorporated in

#### TABLE I. ADA package with task code for algorithm used to simulate an equipment unit.

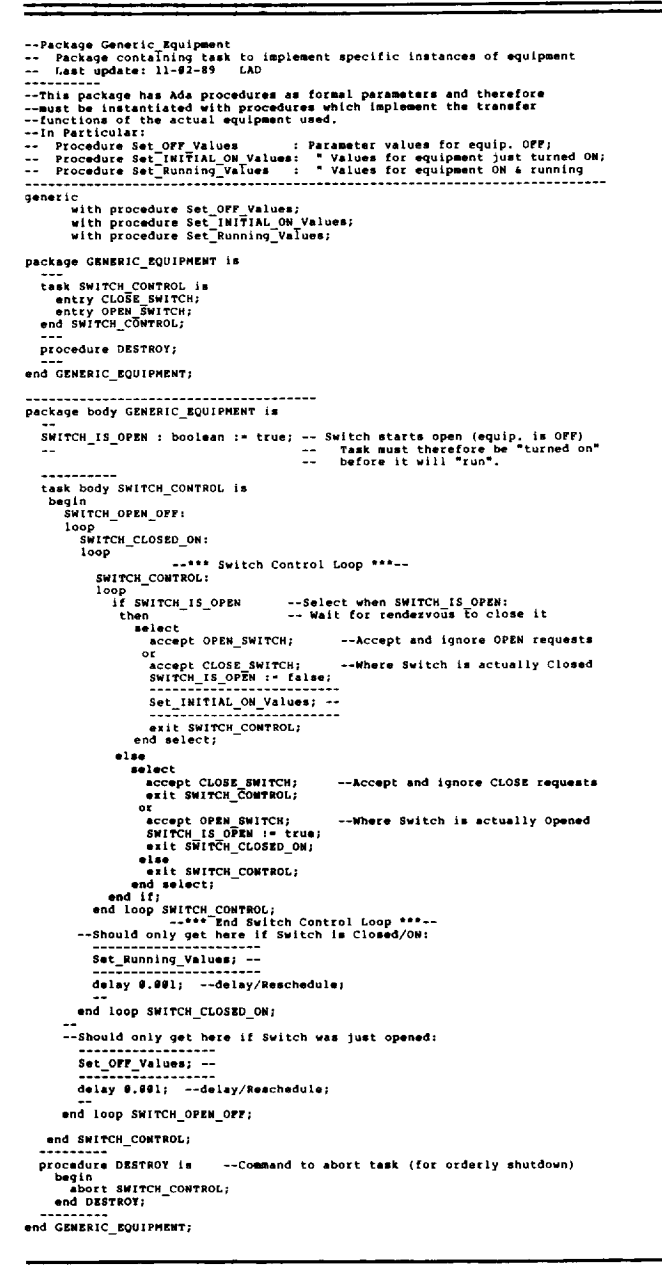

that the output levels of each device will decrease until a "minimum operating voltage" for the equipment is reached: Output from the function generator vanishes when the line voltage drops below 90 V, and for line vol-

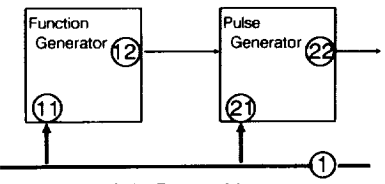

Main Power Line

FIG. 1. Illustrative Example equipment setup consisting of a (saw-tooth) function generator whose output drives a pulse generator. Circled values indicate sensors or test points.

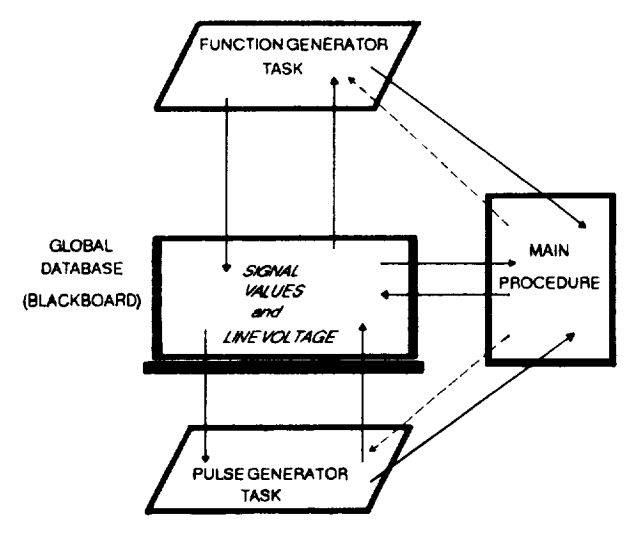

FIG. 2. Flow diagram of data and command information flowing between the blackboard global database, the ADA equipment simulator tasks, and the main procedure of the Illustrative Example. Straight line (3/  $M$ ) = data; dashed line  $(- - -)$  = commands.

function

tages below 80 V, the output from the pulse generator also ceases. Figure 2 is a dataflow diagram for this equipment setup.

Table II contains ADA code that implements the above for each piece of equipment and includes the structure of the global database. Table III is a main ADA proce-

TABLE II. ADA code for Illustrative Example equipment, including the Global Database definition and the packages for the function and pulse generators.

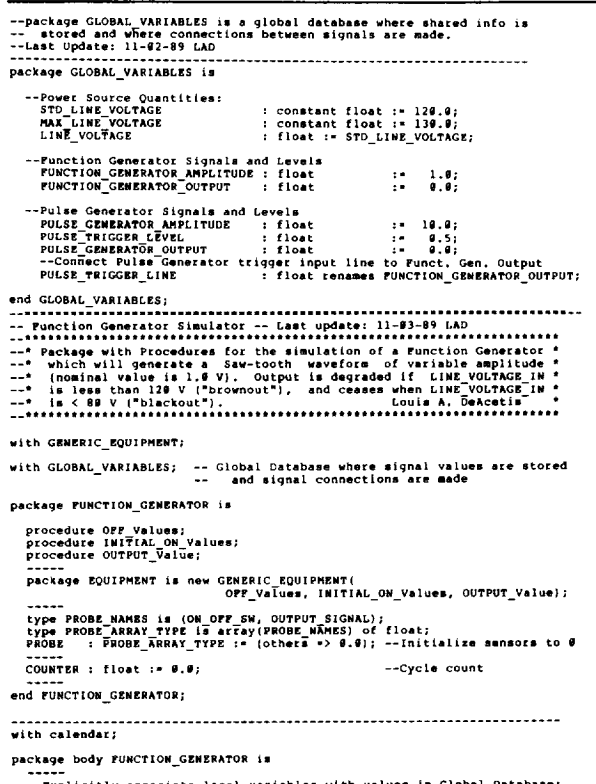

-EXPIICILLY ASSOCIATO IOCAL VALIADIOS WITH VALUGS IN GLODAL DATAGE;<br>LINE VOLTAGE IN : float renames GLOBAL VANIABLES,LINE VOLTAGE;<br>STD\_LINE\_VOLTAGE: float renames GLOBAL\_VARIABLES,STD\_LINE\_VOLTAGE;

AMPLITUDE : float renames GLOBAL\_VARIABLES.FUNCTION\_GENERATOR\_AMPLITUDE; INCREASELY<br>
SAM TOOTH VALUE : Calendar.day\_duration;<br>
SAM TOOTH VALUE : Cloating duration;<br>
SAM TOOTH VALUE : Cloating duration := calendar.seconds(calendar.clock);<br>
procedure OFF Values is<br>
begin of Values to values for e : flost renames GLOBAL\_VARIABLES.FUNCTION\_GENERATOR\_OUTPUT; OUTPUT  $end:$ procedure OUTPUT\_VALUE is --Set output values for equipment ON and running function WAVE VALUE (AMPLITUDE : float) return float is begin<br>COUNTER := COUNTER + 1.0; --Count cycles for monitoring purposes if LINE VOLTAGE IN < 89.9 then --"Blackout" condition<br>
OUTPUT := 9.97 OLARY : - CINE VOLTAGE IN/STD LINE\_VOLTAGE\* --"Brownout factor"<br>OUTPUT :- CINE VOLTAGE IN/STD LINE\_VOLTAGE\* --"Brownout factor"<br>WAVE\_VALUE(ARPLITUDE);  $end if;$ --<br>PROBE(OUTPUT\_SIGNAL) := OUTPUT; end OUTPUT\_VALUE; end FUNCTION GENERATOR; with GENERIC\_EQUIPMENT; with GLOBAL\_VARIABLES; -- Global Database where signal values are stored<br>-- and signal connections are made package PULSE\_GENERATOR is --<br>procedure OFF Values;<br>procedure INITIAL\_ON\_Values;<br>procedure OUTPUT\_Value; Package EQUIPMENT is new GENERIC EQUIPMENT(<br>package EQUIPMENT is new GENERIC EQUIPMENT(  $OR\_Values$ , INITIAL\_ON\_Values, OUTPUT\_Value); -----<br>type PROBE NAMES is (ON OFF SW, OUTPUT SIGNAL);<br>type PROBE ARRAY TYPE is array(PROBE WAMES) of float;<br>PROBE : PROBE\_ARRAY\_TYPE :\* (others \*> 0.0); --Initialize sensors to 0<br>-----COUNTER :  $float : = 0.01$ --Cycle count package body PULSE\_GENERATOR is -----plicitly associate local variables with values in Global Database<br>--Explicitly associate in the state of the state voctions:<br>STO\_LINE\_VOLTAGE: Cloat renames GLOBAL\_VARIABLES.STO\_LINE\_VOLTAGE; AMPLITUDE : float renames GLOBAL\_VARIABLES.PULSE\_GENERATOR\_AMPLITUDE; --<br>TRIGGER\_INPUT : float renames GLOBAL\_VARIABLES.PULSE\_TRIGGER\_LINE;<br>TRIGGER\_LEVEL : float renames GLOBAL\_VARIABLES.PULSE\_TRIGGER\_LEVEL; procedure OUTPUT\_VALUE is --Set output values for equipment ON and running Degune<br>
PROBE(OM\_OFF\_SW) := 1.8;<br>
COUNTER
<br>
COUNTER
<br>
COUNTER
<br>
COUNTER
<br>  $\frac{1}{2}$ <br>
COUNTER
<br>  $\frac{1}{2}$ <br>
COUNTER
<br>  $\frac{1}{2}$ <br>
COUNTER
<br>  $\frac{1}{2}$ <br>  $\frac{1}{2}$ <br>  $\frac{1}{2}$ <br>  $\frac{1}{2}$ <br>  $\frac{1}{2}$ <br>  $\frac{1}{2}$ <br>  $\frac{1}{2}$ <br>  $\frac{1}{2$ if LINE\_VOLTAGE IN < 99.9 or -- "Blackout" condition check<br>TRIGGER\_INPUT < TRIGGER\_LEVEL then<br>OUTPUT := 0.0; -<br>| CHERRY THE VOLTAGE\_IN/STD\_LINE\_VOLTAGE \* --"Brownout factor"<br>| AMPLITUDE;  $end if;$ PROBE(OUTPUT\_SIGNAL) := OUTPUT; end OUTPUT\_VALUE; end PULSE\_GENERATOR;

#### TABLE III. ADA code for the procedure SIMULATE which displays the sensor and signal values for the Illustrative Example equipment.

```
and display sensor readings.
  with PUNCTION GENERATOR;
  with PULSE GENERATOR:
   with text_io;<br>use text_io;
  --DOS interface packages for Almys or Meridlan compilera:<br>--with tty; with video; --Meridian compiler<br>--with DOS;
  procedure SIMULATE is
       package INT IO is new integer_io(integer);<br>use INT_IO;
       package FLOT_IO is new float_io(float);<br>use FLOT_IO;
       VALUE : float := 0.0;<br>PARAM : character := ascii.nul;
       subtype ABSISSA is integer range 5..36;<br>subtype ORDINATE is integer range 9..23;
       Xl, X2 : ABSISSA;<br>LAST LINE : ORDINATE := ORDINATE'last;<br>TMAREER : ABSISSA;
       THARER : ABSISSA)<br>BLANK LINE   : string(ABSISSA'first..(ABSISSA'last+4)) := (others =>' ');<br>WINOOW_ARRAY : array(OBDINATE) of etclng(ABSISSA'first..(ABSISSA'last+4))<br>" := (others => BLANK_LINE);
      -----<br>Type PROBE_NAME is (MAIN POMER LINE VOLTAGE,<br>F_GEN OUTPUT,<br>P_GEN OUTPUT,<br>P_GEN_OUTPUT};<br>P_GEN_OUTPUT};
       type PROBE_ARRAY_TYPE is array(PROBE_NAME) of float;
      PROBE : PROBE ARRAY TYPE := (others => 0.0); --Initialize sensors to 0<br>PREVIOUS PROBE : PROBE ARRAY TYPE := (others => 0.0);<br>COUNTER: PROBE_ARRAY_TYPE := (1.0, others => 0.0);<br>-----
CONNER: PROBE_AGRAY_TFPE := (1.0, others > 9.0);<br>
--Create Link between local values and Global Values:<br>
LINE VOLTAGE : [loat renames GLOBAL_VARIABLES.HAX_LINE VOLTAGE;<br>
HAX_LINE VOLTAGE : [loat renames GLOBAL_VARIABLES.HA
      if X < 1 then XX := 1;<br>else X > SCREEM_MIOTH then XX := SCREEM_MIOTH;<br>else XX := X;<br>end if;
      if Y < 1 then YY := 1;<br>elsif Y > 24 then YY := 24;<br>else YY := Y;<br>end if;
   text_io.put(ascii.esc & "[" & integer'image(YY+188)(3..4) &<br>""," & integer'image(XX+1888)(3..5) & "H");<br>end SET_CURSOR;
  procedure CLEAR_SCREEN is<br>begin
  ------<br>text_io.put(ascii.esc_4 "[2J");<br>end_CLEAR_SCREEN;<br>--
      No Luma<br>
procedure DISPLAY_SENSORS is<br>
begin<br>
if COUNTER(MAIN POWER LINE_VOLTAGE) - 1.0 then<br>
if COUNTER(MAIN POWER LINE_VOLTAGE) - 1.0 then<br>
SET_CURSOR(2,1);<br>
SET_CURSOR(2,1);<br>
SET_CURSOR(2,1);<br>
for I in PROBE_MAME<br>
for I
                                                                                                                              Cycle Count");
          for I in PROBE_NAME'FIRST..PROBE_NAME'LAST loop<br>if COUNTER(I) /* @.@ then<br>SET CURSOR(4@,PROBE_NAME'pos(I)+2); put(integer(COUNTER(I)),5);<br>end if;
             if not (PROBE(1) = PREVIOUS_PROBE(I)] then<br>ser curson(27, prose wime'pos(i)+2);<br>put[PROBE(I), 3, 2, 9);<br>previous_PROBE(I) := PROBE(I);<br>cad (f;
            end if;<br>end loop;
       --<br>new line; -- Force output to screen with new_line<br>end DISPLAY_SENSORS;
   eno wiecia –<br>procedure PLOT_SIGNALS is<br>hegin<br>--Scroll "window" contents:<br>--include following if Meridian Compiler:<br>--video.scroll_up(1, ORDINATE'last, ABSISSA'last+2);<br>--video.scroll_up(1, ORDINATE'last, ABSISSA'last+2);<br>-
    --\/ Include following if not Meridian Compiler<br>for IV in ORDINATE'first-1..LAST_LINE loop<br>set cusson(ABSISSA'first.IV-1);<br>text is.put(WINOOM_ARRAY(IV));<br>wiNOOM_ARRAY(IV-1) := WINDOM_ARRAY(IV);<br>end loop;
      --Blank out last line:<br>| WINDOW_ARRAY(LAST_LINE) := BLANK_LINE;
         WINDOW ARRAY{LAST_LINE}{<br>(ABSTSSA'last-ABSISSA'first)/2+ABSISSA'first+1) := '|';
         X1 := integer(PROBE(F_GEN_OUTPUT)*float(ABSISSA'last-ABSISSA'first)/<br>2.@/FUNCTION_GENERATOR_AMPLITUDE) + ABSISSA'first;
```
X2 := integer(PROBE(P GEN OUTPUT)\*float(ABSISSA'iast-ABSISSA'flrst)/<br>2.4/PULSE\_GENERATOR\_AMPLITUDE)+(ABSISSA'iast+ABSISSA'flrst)/2-1; WIMDOW\_ARRAY(LAST\_LIME)(X1) == '+';<br>WIMDOW\_ARRAY(LAST\_LIME)(X2+3) == '\*'; SET\_CURSOR{ABSISSA'first, LAST\_LIME);<br>text\_io.put(WINDOW\_ARRAY(LAST\_LINE)); new line; -- Force output with new line end PLOT SIGNALS; \*\*\*\*\*<br>begin<br>--Set up Screen for displays:<br>CLEAR\_SCREEN; --Draw "box" around data plotting "window"<br>SET CURSOR(ABSISSA'first-1,ORDINATE'first-2); Lio,put['/');<br>
I in ABSISSA'first+1..ABSISSA'last+5 loop<br>ext\_io.put('-');<br>
Carrier ('-'); text\_io.put('-<br>end loop;<br>text io.put('\'); -Mark trigger level over Function Generator output plot:<br>TMARKER := integer[PULSE\_MIGGE\_LEVEL\*<br>float(ABSISSA'last-ABSISSA'first)/2.0/<br>SET\_CURSOR(TMARKER.ONDINATE'first-2); tert\_io.put('V');<br>SET\_CURSOR(TMARKER.ONDINATE'firs for 1 in ORDINATE first-1..ORDINATE last loop sst\_cum<br>end loop; SET\_CURSOR(ABSISSA'first + 1, ORDINATE'first-1);<br>text\_io.put("Punction Gen:"); SET\_CURSOR((ABSISSA'last-ABSISSA'first)/2 + ABSISSA'first+1,<br>ORDINATE'first-1); ORDINATE'firmt-1);<br>text\_io.put('|');<br>SET\_CURSOR((ABSISSA'lamt+ABSISSA'firmt)/2+4,ORDINATE'firmt-1);<br>text\_io.put("Pulse:"); -Turn on equipment FUNCTION GENERATOR.EQUIPMENT.SWITCH\_CONTROL.CLOSE\_SWITCH;<br>PULSE GENERATOR.EQUIPMENT.SWITCH\_CONTROL.CLOSE\_SWITCH; delay 0.001; DISPLAY SEMSORS; OUTER\_LOOP: loop<br>begin --Exception block loop loop -- Is there input from the keyboard?<br>--exit when DOS.KBD DATA AVAILABLE; --Alsys compiler<br>--exit when tty.CHAR\_READY; --Meridian compiler ---<br>----Vinclude if no interface to DOS is used:<br>---V (pauses every 20 cycles for inputi:<br>exit when integer(COUNTER(MAIN\_POWER\_LINE\_VOLTAGE))/20\*20 -<br>integer(COUNTER(MAIN\_POWER\_LINE\_VOLTAGE)) = 0; COUNTER(P\_GEN\_ON\_OFF\_SW) := FUNCTION\_GENERATOR.COUNTER;<br>COUNTER(P\_GEN\_ON\_OFF\_SW) := PULSE\_GENERATOR.COUNTER;

-Deter probe walues from equipment and state locally for display<br>PROBE(MAIN POWER LINE VOLTAGE) : LINE VOLTAGE;<br>PROBE(MAIN POWER LINE VOLTAGE) : LINE VOLTAGE;<br>PROBE(CAEN ON OPE SN) : PUNCTION CONSERVATOR PROBE<br>PROBE(P CEM

if (LINE VOLTAGE > MAX LINE VOLTAGE) and<br>(PROBE(F\_GEM\_OM\_OFF\_SW) + PROBE(P\_GEM\_OM\_OFF\_SW) /= 0.0)

COUNTER (MAIN POWER LINE VOLTAGE) :=<br>COUNTER (MAIN\_POWER\_LINE\_VOLTAGE)+1.0; DISPLAY SENSORS;<br>PLOT\_SIGNALS;<br>delay 0.25; end loop; SET\_CURSOR{72,17}; text\_io.put("<br>SET\_CURSOR{72,17};<br>get{PARAM}; get{VALUE};  $n_{12}$ 

--Increment local cycle count:<br>| COUNTER(MAIN\_POWER\_LINE\_VOLTAGE) :=<br>| COUNTER(MAIN\_POWER\_LINE\_VOLTAGE) +1.0; --Clear out error message if present from previous input:<br>SET\_CURSOR(45,21); text\_io.put(""");<br>SET\_CURSOR(47,22); text\_io.put(""");<br>SET\_CURSOR(69,23); text\_io.put("";

--Check input from keyboard for valid command:<br>case PRAM is<br>when filip =><br>if value = # # then<br>fruction\_ceweraror.gourpHENT.switch\_control.open\_switch; FUNCTION\_GENERATOR.EQUIPMENT.SWITCH\_CONTROL.CLOSE\_SWITCH; when 'p'|'P' =><br>if VALUE = 0.0 then

TABLE III. (Continued.)

```
PULSE_GENERATOR.EQUIPMENT.SWITCH_CONTROL.OPEN_SWITCH;
                  PULSE_GENERATOR.EQUIPMENT.SWITCH_CONTROL.CLOSE_SWITCH;
          when 'l'|'L' =><br>| LINE_VOLTAGE := VALUE;
         when \begin{bmatrix} 1 & 1 & 1 & 0 \\ 0 & 0 & 1 & 0 \\ 0 & 0 & 0 & 0 \\ 0 & 0 & 0 & 0 \\ 0 & 0 & 0 & 0 \\ 0 & 0 & 0 & 0 \\ 0 & 0 & 0 & 0 \\ 0 & 0 & 0 & 0 \\ 0 & 0 & 0 & 0 \\ 0 & 0 & 0 & 0 \\ 0 & 0 & 0 & 0 \\ 0 & 0 & 0 & 0 \\ 0 & 0 & 0 & 0 \\ 0 & 0 & 0 & 0 \\ 0 & 0 & 0 & 0 \\ 0 & 0 & 0 & 0 \\ 0 & 0 & 0 & 0 \\ 0 & 0 &TMARKER := integer(VALUE*float(ABSISSA'last-ABSISSA'first)/<br>2.@/FUWCTION_GENERATOR_AMPLITUDE+@.5) + ABSISSA'first;
              SET_CURSOR(ABSISSA'first,ORDINATE'first-2);<br>for I in ABSISSA'first+1..ABSISSA'last+5 loop<br>text_io.put('-');
              end loop;<br>SET_CURSOR(TMARKER,ORDINATE'first-2); text_io.put('V');
         when others =><br>raise data_error;
    end case;
    delay 9.001:
end loop;
  nd loop;<br>
exception<br>
when data error =><br>
SET CURSOR(45,21); text_io.put("Erroneous input ignored--");<br>
SET CURSOR(47,22); text_io.put("Proper form examples: L 119.9");<br>
SET CURSOR(57,23); text_io.put("A 0.8");<br>
examples: L
end SIMULATE:
```
dure, called SIMULATE, which interfaces with the simulator and produces output similar to that in Fig. 3. Although this is a simple application, it does illustrate the method and suggests how greater sophistication is possible.

#### **III. IMPLEMENTATION**

Figure 4 is a block diagram of the starboard portion of the proposed Space-to-Ground subsystem of the Communications and Tracking System on Space Station Freedom. As above, the circled numbers represent sensors whose values can be monitored. The oval enclosed numbers represent sensors whose values indicate the ON/OFF state of the equipment. This system has been simulated using the above paradigm: Each rectangular box is represented by a task that, when "ON," monitors the values of its input signals and sets the values of the output values and sensors accordingly. The simulator may be controlled by other programs or using a keyboard interface program that permits the asynchronous entry of commands to turn equipment ON/ OFF and set cross-strapping switches. There are upward of

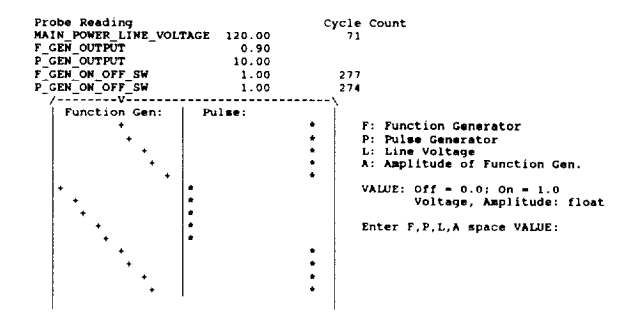

FIG. 3. Sample output of procedure SIMULATE which displays probe readings and signal levels for the Illustrative Example. The outputs of the function and pulse generators are displayed graphically and scroll upward to show the changes with time. The "cycle count" indicates the number of cycles completed by each running task and procedure SIMULATE.

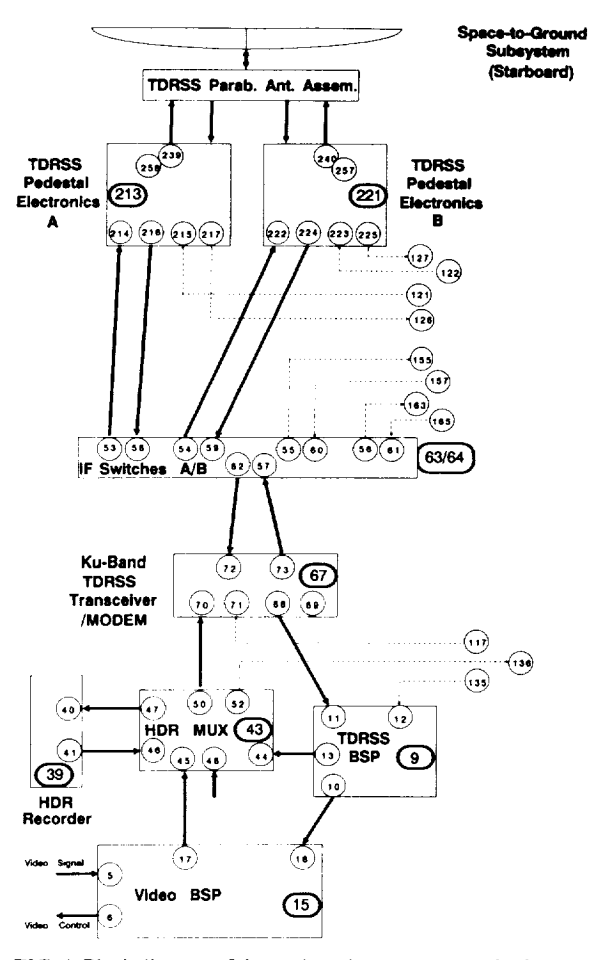

FIG. 4. Block diagram of the starboard space-to-ground subsystem of the Communications and Tracking System of Space Station Freedom. The numbers are sensor identifiers. BSP: baseband signal processor; HDR: high data rate recorder; TDRSS: Tracking and Data Relay Satellite System.

34 tasks for the total system **(which** includes **the** port system and contingency communications equipment not shown here). At present, the simulator transforms signal levels and sets sensor readings to typical values. Once the detailed electronic characteristics for this equipment (under development) are established, they can be incorporated into the corresponding tasks.

The simulator has been compiled under a variety of ADA compilers (including Alsys, DEC, Meridian, and Verdix), and runs under MS-DOS on PC's (80286 and 80386 CPU's), and DEC VMS and Ultrix operating systems. Although it is unlikely that all of the communications equipment on the Space Station would be ON simultaneously, the current simulator has been run in that state

with no major problems. (As more tasks are switched "ON," they do slow execution somewhat, especially on an IBM PC-AT.)

Additional refinements of the model presented here are possible, most especially in the area of information hiding. One of the major problems with a blackboard approach is that signal information is not only visible to all of the equipment tasks, but accessible (i.e., modifiable) as well. It is thus possible for the Function Generator to get access to the output value of the Pulse Generator even though it has no electrical connection to that output. However, from the code in Table II, it can be seen that one would deliberately have to associate a local variable with an improper global variable in order to accomplish such a connection. There are ADA constructs that can be used to prevent any unwarranted access to normally inaccessible signal levels,<sup>6</sup> but the level of abstraction and programming complexity required would obscure what is basically a simple concept and implementation, and these were deemed beyond the scope and intent of the present article.

### **IV. CONCLUSIONS**

One of the unique aspects of the ADA programming language is the ability to do logically "parallel" processing using the task construct. This is especially useful in simulating concurrently running equipment. Satisfactory resuits are readily obtainable for situations where transient states can be ignored (e.g., where we are not concerned with the output of the pulse generator during the transitions between its minimum and maximum voltage states). When the latter are important, timing considerations can greatly increase the complexity of the problem. Real-time simulations, which require timing and interrupt considerations, constitute a further challenge in  $\text{ADA}$ ,  $\bar{7}$ -10 which is not considered here.

#### **ACKNOWLEDGMENT**

This work was done while the first author held a National Research Council-NASA Senior Research Associateship.

#### **REFERENCES**

- I. G. Gordon, *System Simulation* (Prentice-Hall, Englewood Cliffs, NJ, 1978), 2nd ed.
- 2. B. W. Marsden, Software-Prac. Exper. 14, 659 (1984).
- 3\_ A. Hac, Software-Prac. Exper. 14, 696 **(1984).**
- 4. G. Booch, *Software Engineering With Ada* (Benjamin/Cummings, Menlo Park, CA, 1987), 2rid ed., *Chap.* 16.
- 5. W. K. Erickson, Proc. AIAA/ACM/NASA/IEEE Computers Aerospace V Conference, Long Beach, CA (October 1985), p. 33.
- 6. G. Booch, IEEE *Trans.* Software Eng. SE-12, 211 (1986).
- J. D. Laird, R. L. Victa, M. R. Koppes, and B. A. Burton, Proc. AIAA/ACM/ NASA/IEEE Computers Aerospace V Conference, Long Beach, CA (October 1985), p. 285.
- 8. M. Narotam, C. Layton, and J. Slish, EDN (20 August 1087), p. 133.
- 9. H. Falk, *Comput.* Des: 27, 55 (April 1988).
- 10. G. Chitwood, Def. Comput. 1, 32 **(July-August** 1988).

# **Modeling superconducting networks containing Josephson junctions by means of PC-based circuit simulation software**

James A. Blackburn

*Department of Physics and Computing, Wilfrid Laurier University, Waterloo, Ontario N2L 3C5, Canada*

H. J. T. Smith

*Department of Physics, University of Waterloo, Waterloo, Ontario N2L 3C5, Canada*

*(Received 30January 1990;accepted 18May 1990)*

Software packages are now available with which complex analog electronic circuits can be simulated **on desktop** computers. Using **Micro** Cap II| **it is demonstrated** that the modeling capabilities **of** such software can be extended to include *superconducting* networks by means **of** an appropriate equivalent circuit for a Josephson junction.

### **INTRODUCTION**

Superconducting circuits, containing Josephson **devices,** inductances, capacitors, and resistors, have many important practical applications.<sup>1,2</sup> These include SQUID magnetometers, high-speed superconducting computer elements, and voltage standards. The usual procedure for predicting the behavior of such circuits has been to solve the corresponding sets of nonlinear differential equations numerically. However, as we shall demonstrate, *superconducting electronics* can be included within the modeling capabilities of presently available circuit simulation software, and this provides a powerful and flexible alternative method of analysis.

With the advent of computer-aided engineering (CAE) software, analog circuits can be simulated on a computer before a hardware prototype is constructed. A well-known mainframe oriented software package is SPICE,<sup>3</sup> which was developed at UC Berkeley in the 1970s. The appearance of high-performance personal computers based on the 80386, and most recently 80486, chips has made CAE simulation of relatively large circuits feasible on desktop machines. Micro Cap III<sup>4</sup> (which was selected for the present work) is a leading simulation package for use on PC's. It has an extensive library of standard devices. Each specific component, such as a 2N2222 transistor or an LM741 op-amp, is modeled so as to replicate accurately that device's static and dynamic characteristics. As will be shown, this library can be extended by creating an equivalent circuit for a Josephson junction.

### **I. JOSEPHSON JUNCTION SIMULATION**

The circuit for simulating a current-biased noncapacitive Josephson device is shown in Fig. 1. The principal elements are an operational amplifier (op-amp) and a voltage-controlled oscillator (VCO). MicroCap III does not provide a VCO in its component library, and so a separate macro, described below, was designed for this purpose.

The VCO shown schematically in Fig. 2 contains three separate submacros:

 $(1)$  SPDT $-a$  voltage-controlled switch set to act as a zero crossing detector; this is formed by combining two voltage-controlled single-pole/single-throw switches provided within MicroCap III.

(2)  $X$ —a simple voltage multiplier created from a voltage-controlled voltage source in MicroCap III.

(3) SINECONV $\bar{v}$ -a four-diode triangle-to-sine wave converter<sup>5</sup> as shown in Fig. 3. This type of sine converter possesses the important attribute of not introducing any phase shift in the waveform.

The input voltage to the VCO is applied to PIN 1, and then is passed to the control terminal of the **first** SPDT (which enables the VCO to handle both positive and negative input voltages) and to the multiplier. The action of the circuit may be followed by assuming for the moment that  $V_{in}$  > 0. Suppose the present state of the circuit is as indicated in the schematic. One input to the multiplier is 8 V, the other is  $V_{\text{in}}$ . The multiplier output is thus  $+ 8 \times V_{\text{in}}$ , and so

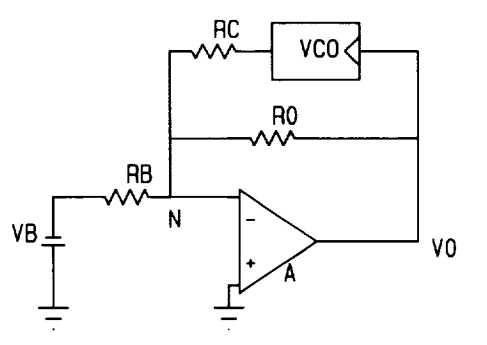

FIG. **I.**Circuit for simulating a current-biased resistively shunted Josephson junction. The polarity shown for  $V_b$  is required for positive equivalent bias current. Note that in this and subsequent figures, Micro Cap III represents  $V<sub>n</sub>$  as *VB*,  $R<sub>n</sub>$  as *RB*, etc.